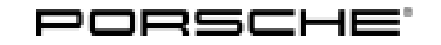

# Technical Information Service

171/23ENU APB3 6

### **APB3 - Re-Coding Airbag Control Unit (Stop Delivery / Recall Campaign)**

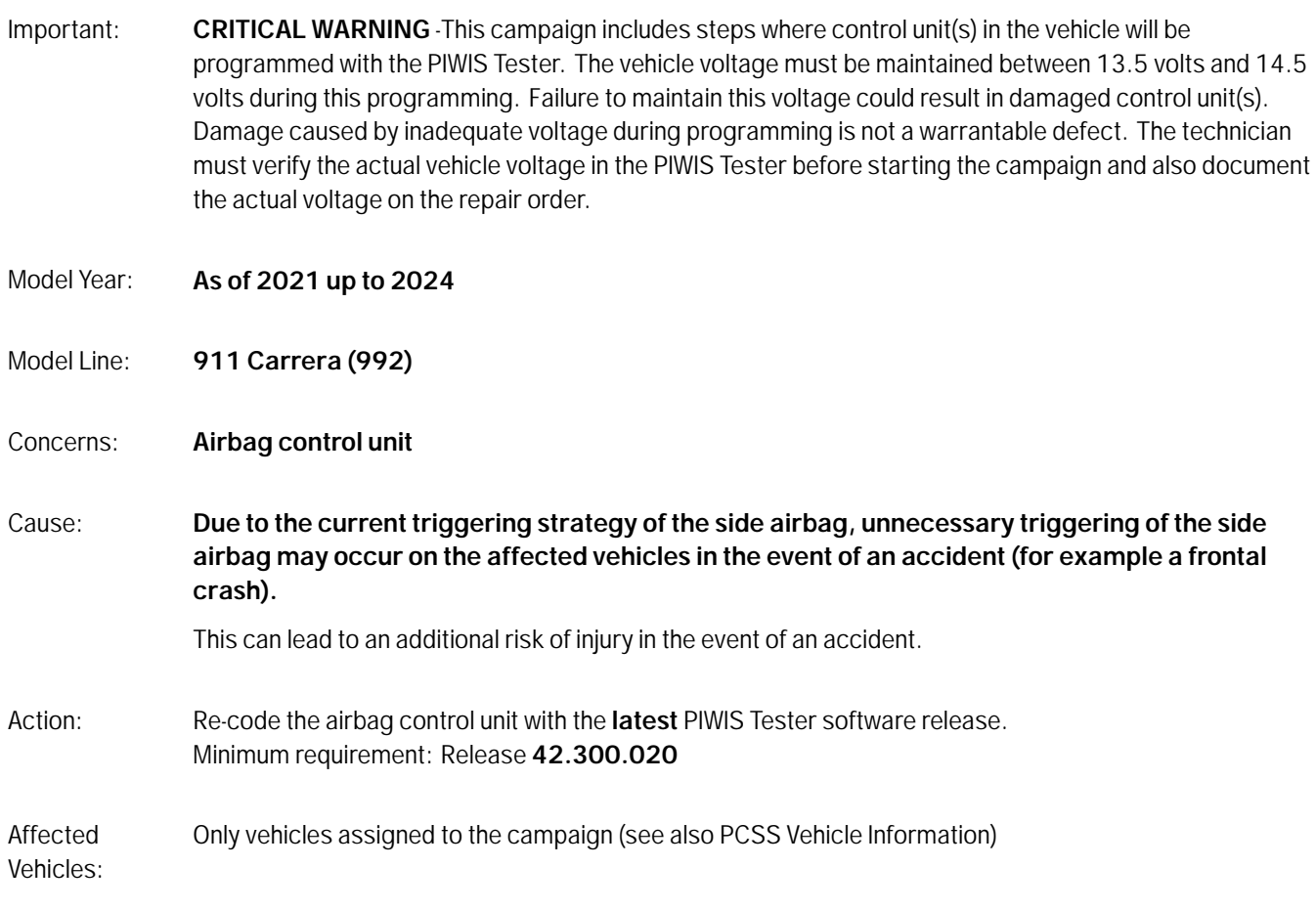

### **Required tools**

- Tools: **P90999 P90999 PIWIS Tester 4**
	- Battery charger with a current rating of **at least 90 A**, e.g., **VAS 5908 battery charger 90 A**

### **Re-coding airbag control unit**

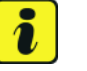

### **Information**

The procedure described here is based on the PIWIS Tester 4 software release **42.300.020**.

The PIWIS Tester instructions take precedence and in the event of a discrepancy, these are the instructions that must be followed. Deviations may occur with later software releases, for example.

Work Procedure: 1 Re-code airbag control unit.

The basic procedure to be followed for coding the control unit is described in the Workshop Manual: *Workshop Manual '9X00IN Basic instructions and procedure for control unit programming using the tester'*

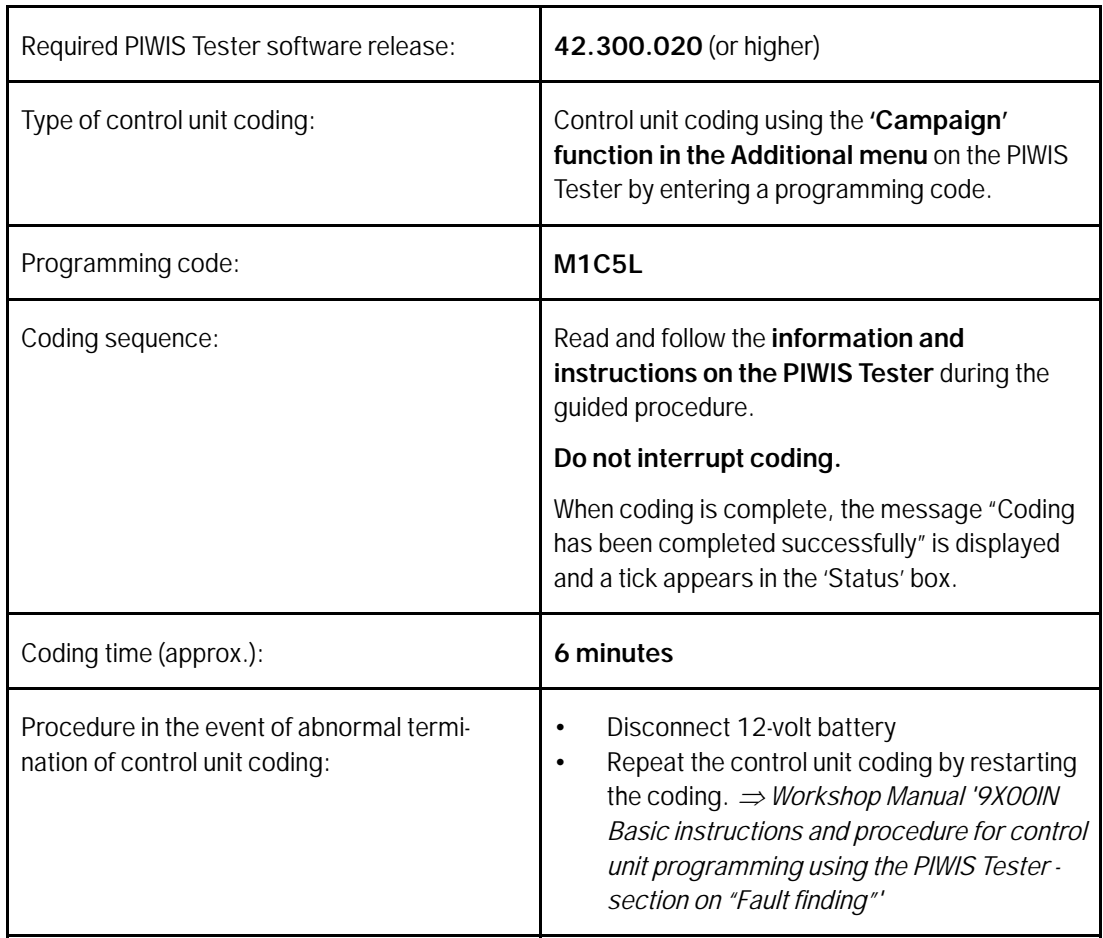

- 2 Read out and delete all control unit fault memories.
	- 2.1 Press •F7" in the control unit selection screen ('Overview' menu) to call up the Additional menu.
	- 2.2 Select the function "Read all fault memories and erase if required" and press •F12" ('Next') to confirm.

### **Information**

If control units are found to have faults that are **not** caused by control unit coding, these must first be **found** and **corrected**. This work **cannot** be invoiced under the workshop campaign number.

## Nov 15, 2023<br>Page 2 of 4 **AfterSales**

- 3 Create Vehicle Analysis Log (VAL) using the PIWIS Tester. Mark the vehicle analysis log you have created with the attribute **"Post-VAL"** and after carrying out the campaign, return it using the PIWIS Tester.
- 4 End the diagnostic application.
- 5 Close window and retract rear spoiler.
- 6 Switch off ignition.
- 7 Disconnect the Tester from the vehicle.
- 8 Switch ignition off and then on again. Check that the airbag warning light in the instrument cluster comes on and then goes off again after a few seconds.
- 9 Enter campaign in the Warranty and Maintenance logbook.

### **Warranty processing**

Scope 1: Re-coding airbag control unit

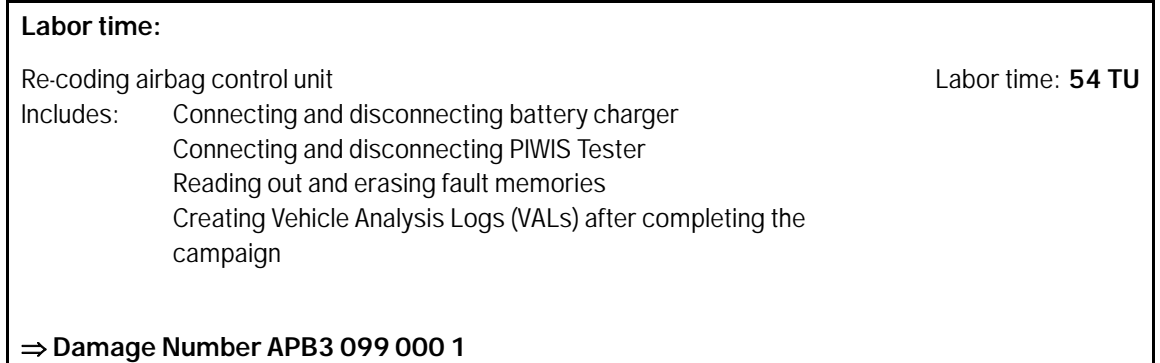

### Scope 2: Re-coding airbag control unit

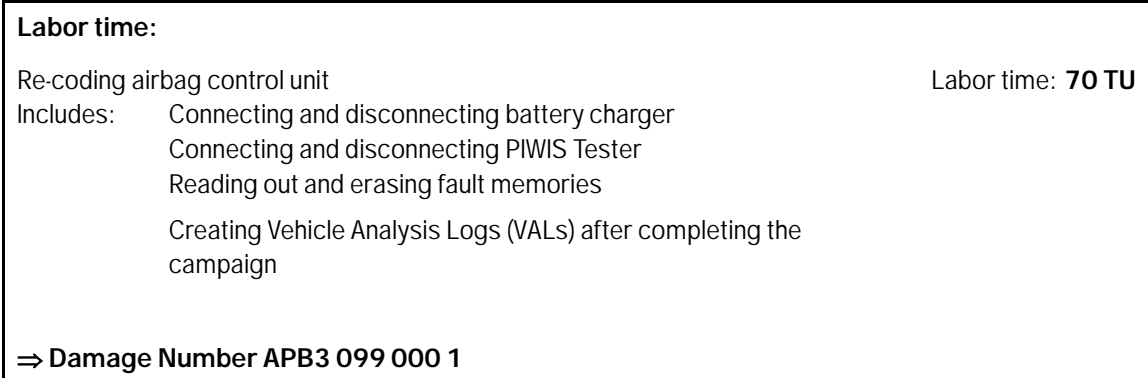

**Important Notice:** Technical Bulletins issued by Porsche Cars North America, Inc. are intended only for use by professional automotive technicians who have attended Porsche service training courses. They are written to inform those technicians of conditions that may occur on some Porsche vehicles, or to provide information that could assist in the proper servicing of a vehicle. Porsche special tools may be necessary in order to perform certain operations identified in these bulletins. Use of tools and procedures other than those Porsche recommends in these bulletins may be detrimental to the safe operation of your vehicle, and may endanger the people working on it. Properly trained Porsche technicians have the equipment, tools, safety instructions, and know-how to do the job properly and safely. Part numbers listed in these bulletins are for reference only. The work procedures updated electronically in the Porsche PIWIS diagnostic and testing device take precedence and, in the event of a discrepancy, the work procedures in the PIWIS Tester are the ones that must be followed. **COL** 2023 Porsche Cars North America, Inc.

Nov 15, 2023

# Nov 15, 2023<br>Page 4 of 4 **AfterSales**